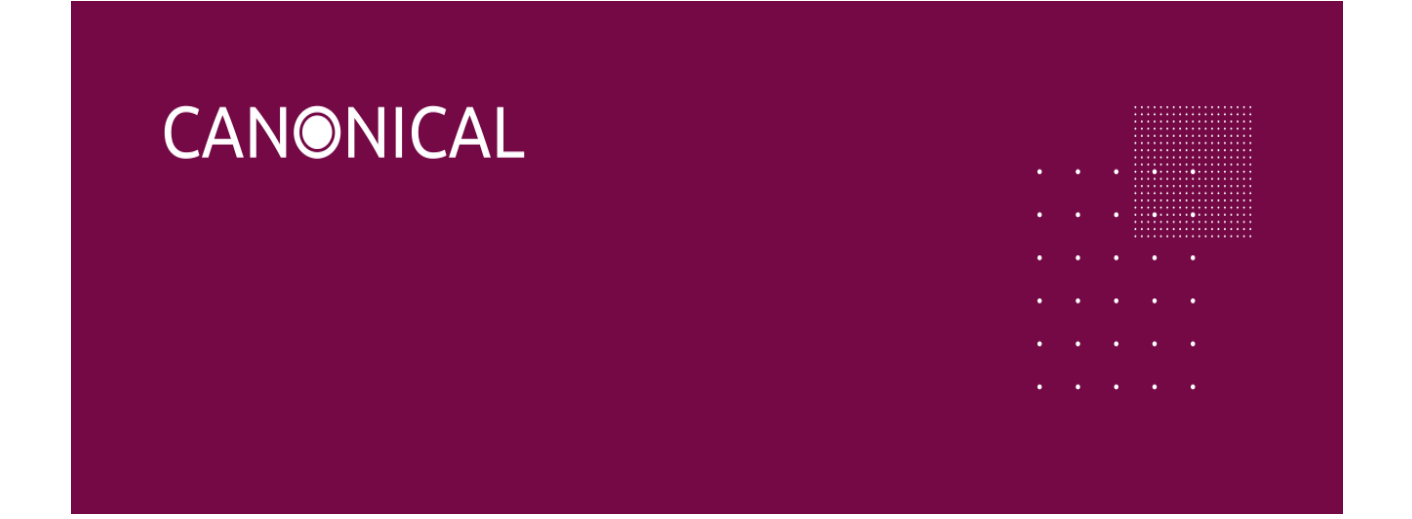

# **Ubuntu on Intel**

# **November 30th Release Notes**

**Images:** Ubuntu 20.04 Intel Desktop and Ubuntu Core 20 Intel **Release Date:** November 30th, 2021

### Image Release Deliverables

This release of the images is based upon Ubuntu Desktop 20.04 and Ubuntu Core 20. All release assets are provided by Canonical.

### Previously available features

● Many features were captured into the base Linux 5.13 kernel ([https://kernelnewbies.org/Linux\\_5.13](https://kernelnewbies.org/Linux_5.13)). Some of Intel IoTG included ones are: EDAC, USB and Timed GPIO.

#### Addressed in this release

- New feature:
	- ISO format for the desktop image.
- Bug fix:
	- LP [1947107.](https://bugs.launchpad.net/intel/+bug/1947107)
	- LP [1947139.](https://bugs.launchpad.net/intel/+bug/1947139)
	- LP [1948885.](https://bugs.launchpad.net/intel/+bug/1948885)
	- LP [1948895.](https://bugs.launchpad.net/intel/+bug/1948895)

#### Release Verification

#### Known Issues and Limitations

- Grub needs nopersistent added to boot options (LP [1950624](https://bugs.launchpad.net/intel/lookout-canyon/+bug/1950624))
- SOF firmware signature is not valid (LP [1952383](https://bugs.launchpad.net/intel/+bug/1952383))
- CPU fan always spinning at full speed (LP [1952386](https://bugs.launchpad.net/intel/+bug/1952386))
- Core: Note that SM3 256 TPM is not supported in this release [\(#1947319\)](https://bugs.launchpad.net/intel/+bug/1947319). However, users of boards with SM3 256 TPM can disable TPM in the BIOS for Core testing, although full disk encryption is disabled. The SM3 256 TPM will be supported in an upcoming release.

#### Open Bugs

Open bugs can be found [here.](https://bugs.launchpad.net/intel/lookout-canyon)

#### Intel Board Bios Settings

Ubuntu Desktop: Default BIOS settings are fine. No changes are needed.

Ubuntu Core: Ubuntu Core currently does not support the TPM on Intel's Elkhart Lake board,

so it needs to be disabled.

To disable TPM: repeatedly tap F2 during boot up to enter BIOS setup, go to Advanced Options, and TPM Settings is near the bottom of the list.

TPM will be using fTPM by default. Select this and choose Disabled. Hit F4 to save.

Hit ESC to get to the main page, and choose Reset. You should see a notification that TPM settings have changed. Hit Enter to accept the changes and continue booting. (You only need to do this once.)

Some users have reported being unable to enter the BIOS settings (F2) or the Boot Manager (F7) when a USB drive is inserted. This can make it difficult to boot from a USB drive when installing the Canonical images. To get around this, boot the system without any USB drives inserted. Enter the BIOS settings, insert the drive, and then select Boot Manager. The USB drive will show up in the list so users can select to boot from it.